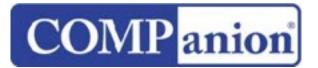

1831 Fort Union Blvd, Salt Lake City, Utah 84121 800-347-6439 • 801-943-7277 www.companioncorp.com

## **MackinVIA**

## MackinVIA Services for Alexandria – Installation Guide

With the MackinVIA Extras option activated, Alexandria can provide Patron Authentication and Verification services for MackinVIA. Before allowing patrons to access and borrow MackinVIA items, their status and credentials will be validated with Alexandria. If your patron is authorized and in good standing, they will be permitted to use MackinVIA resources. If not, they will be denied access to these resources until they can correct the discrepancies with the librarian. Additionally, this service provides Single sign-on (SSO) capabilities; when a patron is logged in to Alexandria and they click a MackinVIA link in one of the search interfaces, they will be authenticated and automatically logged into MackinVIA as well.

## To enable MackinVIA services for Alexandria

For Alexandria and MackinVIA to be able to communicate, some key information must be provided:

- 1) The Alexandria server IP Address or Domain Name, Web Port, and Serial Number. Your Alexandria server must be publicly accessible outside of your site or district firewall. Provide this information to Mackin so they can configure your account. Note: Mackin will use the Serial Number in the SIP2 Login Message (93 CP).
- 2) MackinVIA Code. This is similar to a password just for MackinVIA; Mackin must configure your account to use it in order to communicate with Alexandria. You create this code. After selecting one and entering it into the MackinVIA Code field in preferences, provide it to your account representative at Mackin. Note: Mackin will use this code in the SIP2 Login Message (93 CO).
- Account ID. In order to support single sign-on, Alexandria must know your MackinVIA Account ID. After obtaining this from your MackinVIA account representative, enter it into the Account ID field in Alexandria's MackinVIA preferences.

| Preferences and Tools Contact                                                                                                    |                                                                                                    |
|----------------------------------------------------------------------------------------------------|----------------------------------------------------------------------------------------------------|
| <b>MackinVIA</b>                                                                                                    |                                                                                                    |
| MackinVIA is a complete electronic resource management system that provides access to eBooks<br>and educational databases. With just one login, users can view, utilize, and manage all of their<br>electronic resources. MackinVIA allows simultaneous, unlimited access to multiple users and is mobile-<br>friendly.                                                                     |                                                                                                    |
| Enable MackinVIA<br>For MackinVIA to work with Alexandria, an MackinVIA Code is required for authentication. The<br>default code was configured and provided when your MackinVIA account was set up. If your<br>MackinVIA Code needs to be changed for any reason, it must be communicated to MackinVIA<br>Technical Support so that your account can be properly reconfigured and updated. |                                                                                                    |
| Vendor URL                                                                                                    | http://www.mackin.com/viaenter.aspx                                                                                      |
| Account ID                                                                                                    |                                                                                                    |
| VIA Code                                                                                                    |                                                                                                    |
|                                                                                                    | C Enable checksum error handling                                                                                         |
|                                                                                                    | Checksum error handling is enabled by default. This should only be disabled<br>under the direction of Technical Support. |
|                                                                                                    |                                                                                                    |
|                                                                                                    |                                                                                                    |
|                                                                                                    |                                                                                                    |

## MackinVIA Preferences

Once MackinVIA has configured your account, and your preferences have been properly configured in Alexandria, you will be ready to start using this feature.

For complete information on MackinVIA Services for Alexandria please refer to our online documentation at: <u>http://www.companioncorp.com/mediawiki/index.php/</u> Preferences: Management: Extras: MackinVIA Please contact COMPanion Customer Support by phone at 1-800-347-4942 or by email at <a href="mailto:support@companioncorp.com">support@companioncorp.com</a> if you have any questions or require assistance.